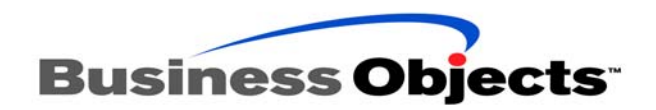

# Deploying BusinessObjects Enterprise Web Applications using wdeploy 2.2

## **Overview**

wdeploy is a command-line tool for JSP environments that you can use to deploy BusinessObjects web applications.

wdeploy allows you to deploy application resources in two modes:

- in standalone mode, by deploying all the web application's resources together on the web application server
- in distributed mode, by separating the application's dynamic and static resources, and then deploying static resources to the web server, and dynamic resources to the web application server

wdeploy is ANT-based with some Javascript helpers.

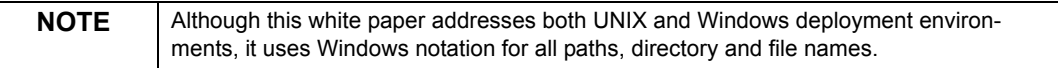

## **Contents**

#### **[INTRODUCTION 3](#page-2-0)**

*[Web applications deployed by wdeploy 3](#page-2-1) [Standalone web application server support 4](#page-3-0) [Distributed web server/web application server support 4](#page-3-1) [Requirements for use 4](#page-3-2) Installing wdeploy 4*

#### **WHERE WDEPLOY STORES [INFORMATION 5](#page-4-0)**

*[Deployment information for applications 5](#page-4-1) [Web and web application server configuration options 6](#page-5-0)*

#### **WDEPLOY [DEPLOYMENT](#page-5-1) MODES 6**

*[Standalone mode 7](#page-6-0) [Distributed mode 7](#page-6-1)*

#### **BEFORE RUNNING [WDEPLOY 9](#page-8-0)**

*[Make sure you have enough disk space 9](#page-8-1) [Describe your web and/or web application server 9](#page-8-2)*

#### **USING [WDEPLOY 9](#page-8-3)**

*[The weploy command line 9](#page-8-4) [Ways of using wdeploy 11](#page-10-0) [After running wdeploy 12](#page-11-0)*

#### **WDEPLOY PARAMETER [REFERENCE 12](#page-11-1)**

*[The Web/Web Application Server parameter 12](#page-11-2) [Properties 13](#page-12-0) [Action reference 16](#page-15-0)*

## <span id="page-2-0"></span>**Introduction**

wdeploy can do any or all of the following:

- list all the available, installed applications listed in your BusinessObjects Enterprise \$INSTALLDIR\deployment\apps directory
- deploy all the available BusinessObjects web applications that you have installed
- build all the available web applications you have installed
- create the resources and configuration files required for a specified application and then deploy the application
- deploy an application whose resources and configuration files have been prepared for deployment

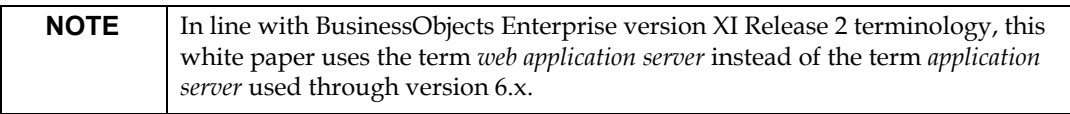

<span id="page-2-1"></span>See the README file for specific information or known issues.

### **Web applications deployed by wdeploy**

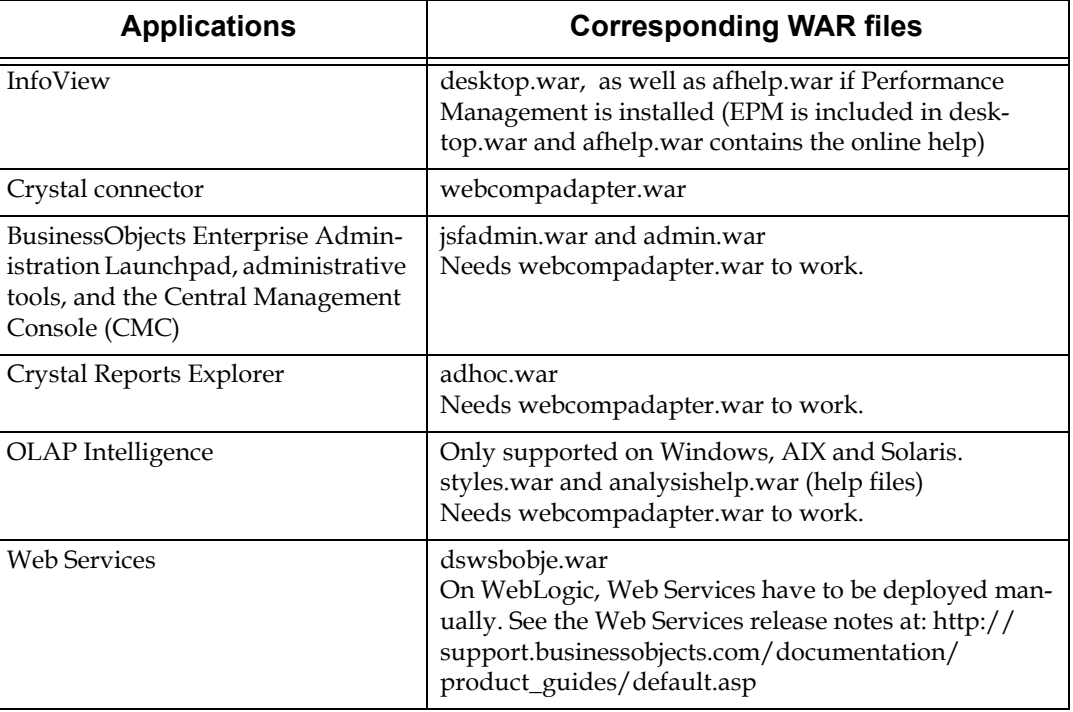

wdeploy processes the following BusinessObjects web applications:

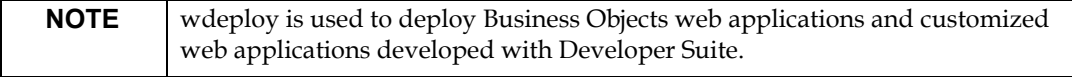

### <span id="page-3-0"></span>**Standalone web application server support**

wdeploy supports the following web application servers:

- Sun Java Application Server 8.1
- Tomcat 5
- WebLogic 8.1 or 9.2
- WebSphere 5.1 or 6.0

#### <span id="page-3-1"></span>**Distributed web server/web application server support**

In distributed deployments, wdeploy supports the following web/web application server configurations:

- Apache 2/Tomcat 5 or WebLogic 8.1 or 9.2 or WebSphere 5.1 or 6.0
- IHS/WebSphere 5.1 or 6.0
- Sun Java System Web Server 6/ Tomcat 5 or WebLogic 8.1 or 9.2 or WebSphere 5.1 or 6.0 or Sun Java Application Server 8.1

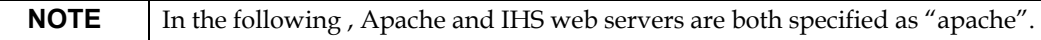

#### <span id="page-3-2"></span>**Requirements for use**

On Windows, you must set the JAVA\_HOME variable environment to the installed JDK directory (at least, version 1.4).

On UNIX platforms, if that variable is not set, wdeploy uses the variable used by the application server, when the target application server is Sun Java application server, WebLogic or WebSphere.

To use wdeploy to deploy BusinessObjects web applications on web application servers, an administration instance of the web application server must be started because wdeploy uses the administration tool of each of the web application server (except Tomcat). For information, see the documentation for your web application server.

#### **Installing wdeploy**

To install wdeploy, unzip the wdeploy package into the BusinessObjects Enterprise installation directory.

"deployment" directory is created at the same level as the "bobje" folder on Unix and "BusinessObjects Entreprise 11.5" on Windows. This directory contains the following:

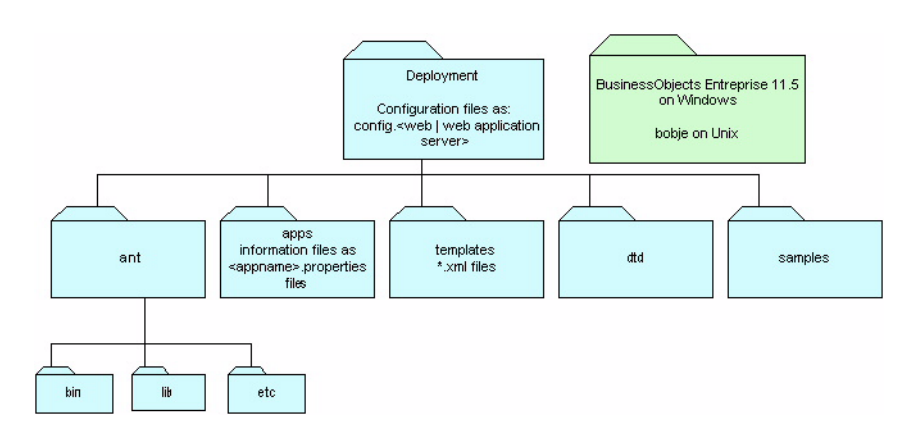

- the **ant** subdirectory, which contains the customized ANT distribution
- the **apps** subdirectory , containing the descriptors for supported web applications
- the **dtd** subdirectory, which contains DTD for the Servlet 2.3 deployment descriptor
- the **samples** subdirectory, containing a sample descriptor for custom applications
- the **templates** subdirectory, which contains various files required by wdeploy
- a set of config.\* files, describing the default values of various web application servers and web servers
- a set of XML files, which constitute wdeploy itself
- the wdeploy.bat and wdeploy shell script, which are the front end to the wdeploy application
- a README file, describing wdeploy options

## <span id="page-4-0"></span>**Where wdeploy stores information**

### <span id="page-4-1"></span>**Deployment information for applications**

The deployment information for specific applications is stored in the \$INSTALLDIR\deployment\apps\<application>.properties files.

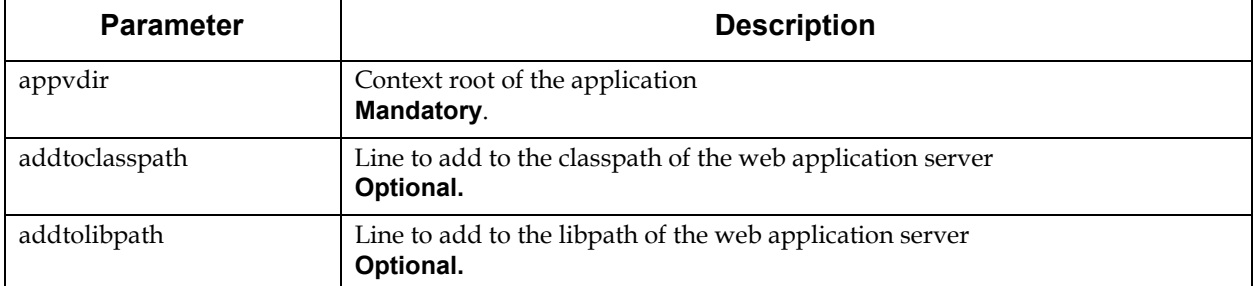

The <application>.properties files contain the following parameters:

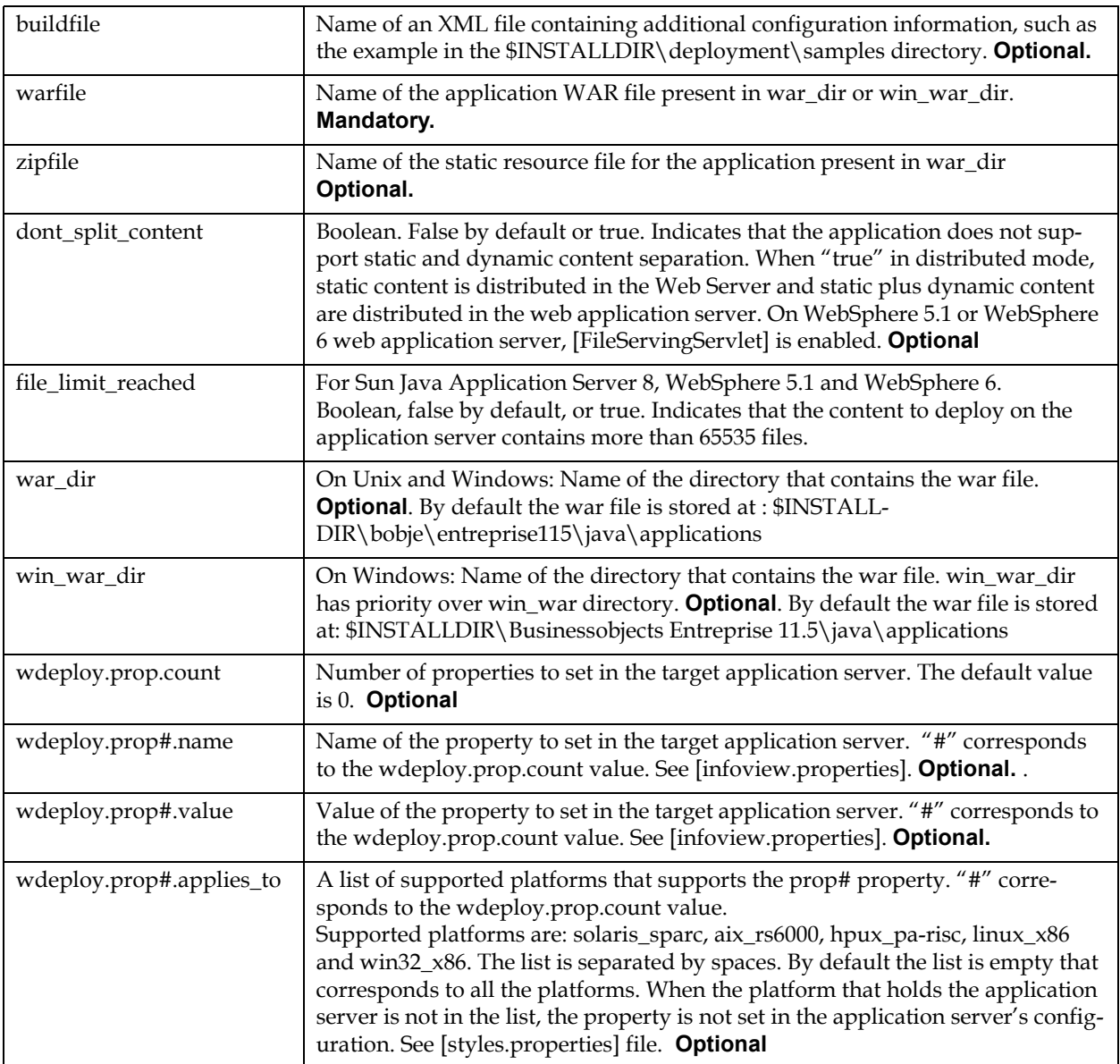

### <span id="page-5-0"></span>**Web and web application server configuration options**

Configuration information for the web and web application servers used in your BusinessObjects Enterprise deployment is stored in the config.<web/ web application server> files in the \$INSTALLDIR\deployment directory.

## <span id="page-5-1"></span>**Wdeploy deployment modes**

wdeploy allows you to deploy all BusinessObjects Enterprise web application resources in a centralized WAR file on the web application server, or to extract the static resources and deploy them instead on the web server.

#### <span id="page-6-0"></span>**Standalone mode**

Deploying web applications' static and dynamic resources bundled in their WAR file on the web application server is known as standalone mode.

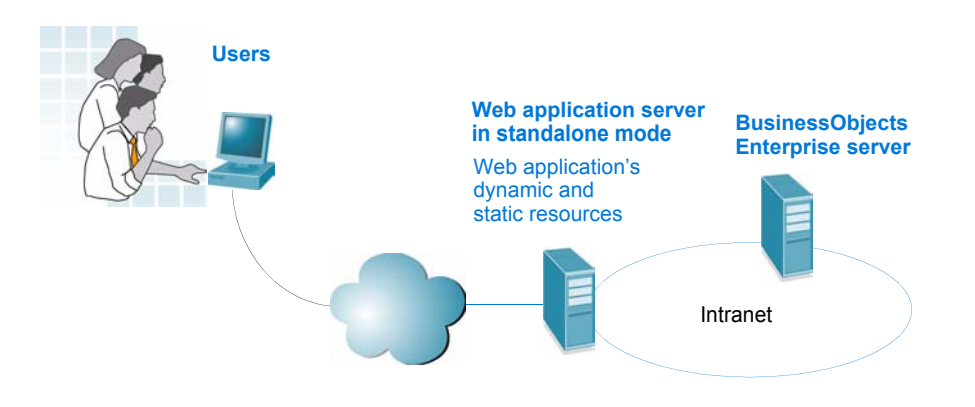

**Standalone web deployment, with no separate web server**

This makes deployment simpler, but performance may suffer, as every type of transaction, even those requiring static content only, is handled through the web application server.

#### **How to deploy in standalone mode**

To deploy a web application in standalone mode on the web application server, simply run wdeploy on the web application server machine.

### <span id="page-6-1"></span>**Distributed mode**

In distributed deployments, web applications' dynamic resources are deployed on the web application server, and their static resources are deployed on the web server.

#### **How to deploy when web and web application servers are on same machine**

- 1. Run wdeploy on the web application server to extract dynamic resources. Make sure that the as\_mode property is set to "distributed" mode, either in the wdeploy command line, or in the web application server's config.\* file.
- 2. Run wdeploy to extract static resources for the web server, generate ZIP file and unzip it.

These instructions can be launched in one or two command line (s).

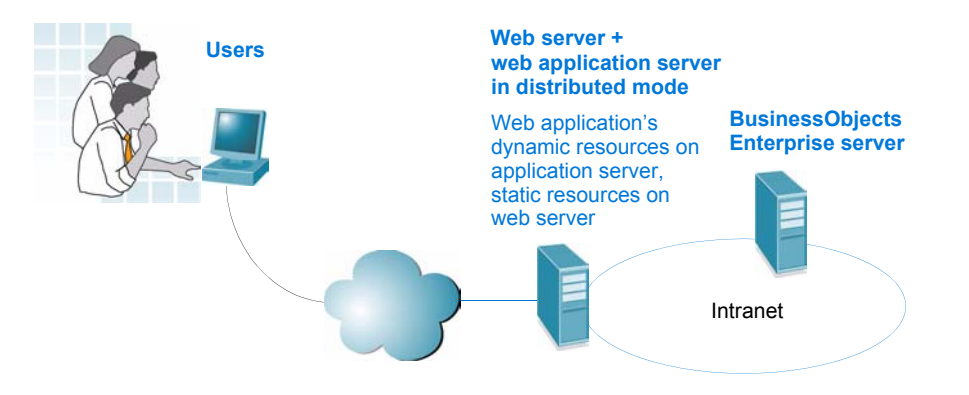

**Distributed web deployment with web and web application servers on same machine**

#### **How to deploy when web and web application servers are on distinct machines**

- 1. Run wdeploy on the web application server machine. Make sure that the as\_mode property is set to "distributed", either in the wdeploy command line, or in the web application server's config.\* file.
- 2. Run wdeploy to extract static resources for the web server (located on another machine) and generate .zip file.
- 3. Copy ZIP file on the web server machine and unzip it.

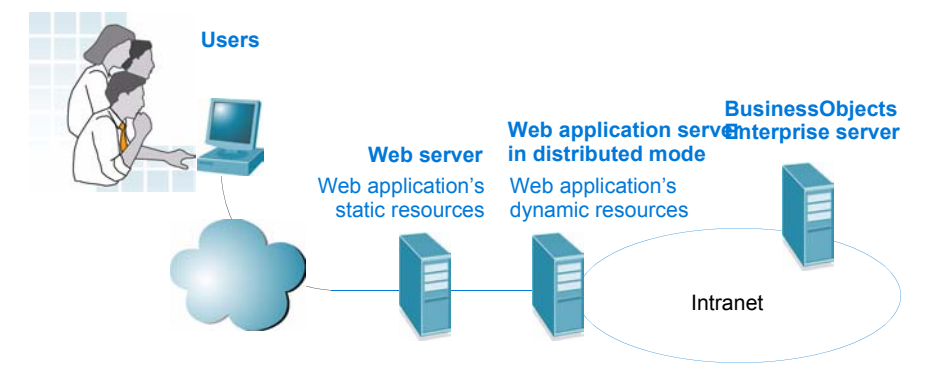

**Distributed web deployment with web and web application servers on different machines**

#### **About Web Component Adapter (WCA)**

The Web Component Adapter (WCA) is an application that runs on either your Java web application server or IIS. The WCA hosts web components, allowing Business Objects Entreprise Central Management Console to communicate with the web application server.

This bridge is installed with Business Objects Entreprise using the custom install option.

wdeploy must be run in the directory where WCA has been installed.

## <span id="page-8-0"></span>**Before running wdeploy**

#### <span id="page-8-1"></span>**Make sure you have enough disk space**

Before you run wdeploy on the web application server machine, make sure you have enough disk space for the deployment of the web applications.

To be safe, you should have 1.2 GB available in your workdir.

#### <span id="page-8-2"></span>**Describe your web and/or web application server**

Before running wdeploy, you must describe your web or web application server installation in a config.<web\_application\_server\_type> or config.<web\_server\_type> file.

The following sample configuration files, which you must modify manually to match your configuration, are located in the \$INSTALLDIR\deployment directory:

- config.sunone8
- config.weblogic81
- config.weblogic9
- config.websphere
- config.websphere6
- config.apache
- config.tomcat
- config.iplanet

## <span id="page-8-3"></span>**Using wdeploy**

#### <span id="page-8-4"></span>**The weploy command line**

The wdeploy command line can contain three types of parameters:

- a web or web application server type
- one or more properties (optional depending on your deployment and how you use wdeploy)
- an action (corresponding to an ANT target)

It looks like this (all in a single line):

wdeploy <web or web application server type> [-D<property>]\* <action>

#### For example:

cd \$INSTALLDIR\deployment

wdeploy tomcat -Das\_mode=distributed -Das\_dir=/opt/tomcat -Das\_instance=localhost -Dws\_type=apache -Dws\_dir=/opt/apache -Dconnector\_type=tomcat -Dwork\_dir=/tmp/wdeploy -DAPP=infoview deploy

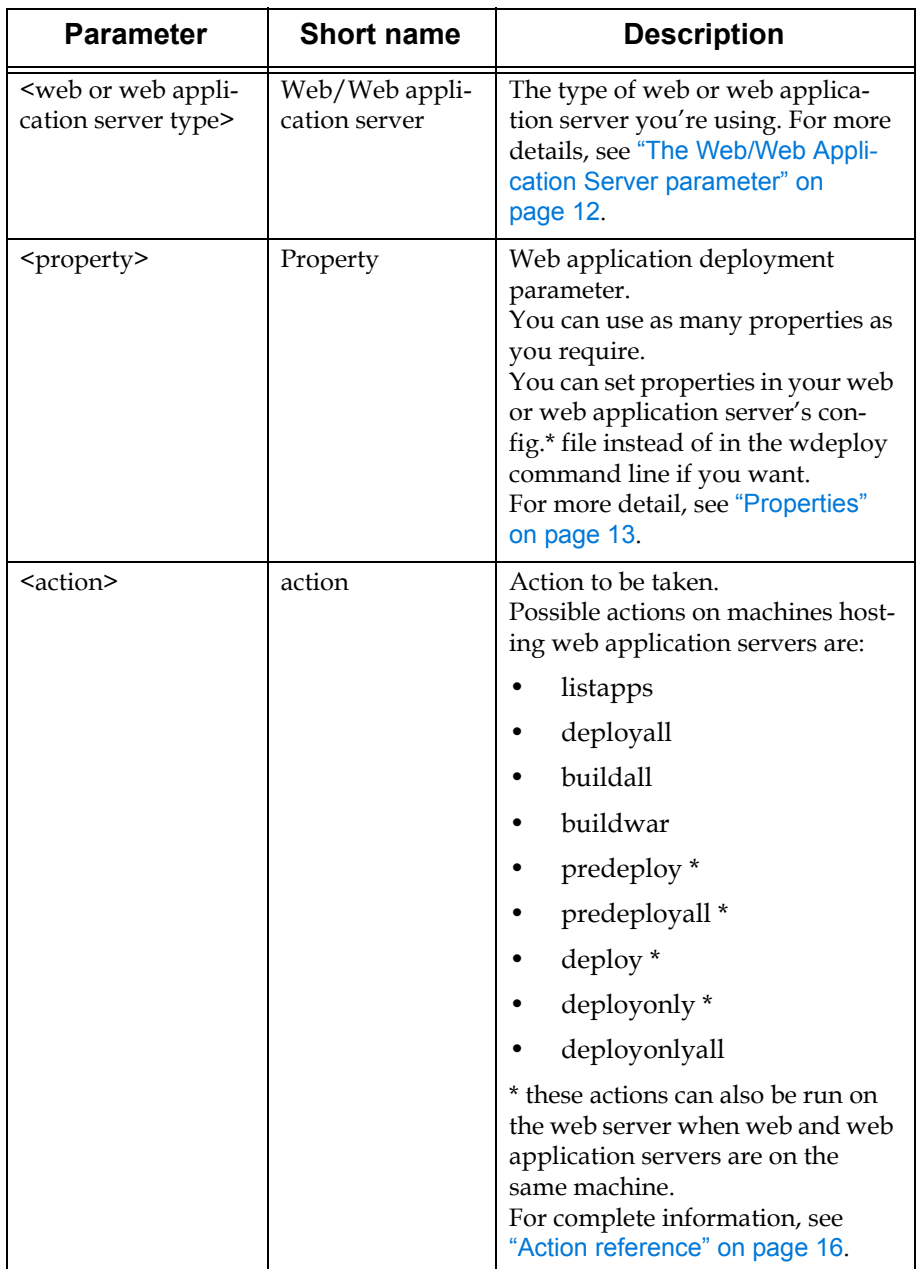

#### <span id="page-10-0"></span>**Ways of using wdeploy**

You can use wdeploy in the following ways:

- By manually modifying the config.\* file for your web and/or web application server(s), and then running wdeploy. Business Objects recommends this option.
- By using the wdeploy command line only.

In both cases, you must use the wdeploy command line, but in the first case, it requires fewer parameters.

#### **Modifying the configuration file, and then using the command line**

Business Objects recommends that you manually modify the \$INSTALLDIR\deployment\config.\* file for the web or web application server you are using, and then run wdeploy.

In this scenario, you set both the required web/web application server information required by wdeploy, as well as all of the properties required by your deployment. As a result, when you run wdeploy, you need only include the web/web application server, an application name (APP property) if required, and an action. (You don't need to specify an application if you are using the deployall or buildall action.)

For example:

```
cd $INSTALLDIR\deployment
wdeploy websphere -DAPP=infoview predeploy
```
Once you have made your changes in the appropriate web or web application server config.\* file, run wdeploy on the same machine.

If you are deploying web applications in distributed mode, you must make the changes in the config.\* file for both the web and web application servers, and then run wdeploy for the web application server as well as the web server on the machine(s) on which they are hosted.

#### **Using the command line only**

You can define all the settings and actions for the deployment of your web applications, then execute those actions using the wdeploy command line only.

To use the wdeploy command line:

- 1. In the DOS window, or at the command line, navigate to the \$INSTALLDIR\deployment directory.
- 2. Type the wdeploy command line.
	- Add as many properties (property=value) as required for your deployment.
	- Enter valid values for each parameter, making sure that every parameter requiring spaces or special characters (such as file locations) is wrapped in double quotes.

For example, in standalone mode (all in one line):

wdeploy sunone8 -Das\_mode=standalone -Das\_dir=/opt/ SUNWappserver -Das\_instance=domain1 -Das\_admin\_port=4848 -Das\_admin\_username=admin -Das\_admin\_password=password -Dwork\_dir=/tmp/wdeploy -DAPP=infoview deploy

For example, in distributed mode (all in one line):

wdeploy tomcat -Das\_mode=distributed -Das\_dir=/opt/tomcat -Das\_instance=localhost -Dws\_type=apache -Dws\_dir=/opt/  $apac\overline{he}$  -Dconnector\_type=tomcat -Dwork\_dir=/tmp/wdeploy  $-DAPP=infoview depToy$ 

3. Press the Return key.

## <span id="page-11-0"></span>**After running wdeploy**

After deploying your web applications on the web or web application server using wdeploy, you should restart the web or web application server to take the modifications into account.

## <span id="page-11-1"></span>**Wdeploy parameter reference**

This section contains:

- ["The Web/Web Application Server parameter" on page 12](#page-11-2)
- ["Properties" on page 13](#page-12-0)
- ["Action reference" on page 16](#page-15-0)

#### <span id="page-11-2"></span>**The Web/Web Application Server parameter**

When wdeploy is installed in the \$INSTALLDIR\deployment folder, it comes with a separate config.\* file for each supported web or web application server.

The value you enter for this parameter must exactly match the extension of the configuration file corresponding to your web or web application server. If it is not an exact match, wdeploy will not be able to find the file. Business Objects suggests you browse the \$INSTALLDIR\deployment folder for the precise name of the file used for your application server.

For this version, available configuration files are:

- config.sunone8
- config.weblogic81
- config.weblogic9
- config.websphere
- config.websphere 6
- config.apache
- config.tomcat
- config.iplanet

#### <span id="page-12-0"></span>**Properties**

This parameter defines properties that are specific to your deployment. These settings are stored in the config.\* files in \$INSTALLDIR\deployment.

To define any of these properties, type, without spaces:

-D<value from Property column>=<value from Values column>

You can define as many properties as you want in the command line, separating them with a space, as long as the properties don't contradict each other.

#### **Properties you must set**

If your web application server is running in distributed mode, you must specify this by setting the as\_mode property to "distributed" either in your web application server's config.\* file or in the wdeploy command line.

If the web server is on the same machine as the web application server, you must specify the type of web server and its installation directory on the machine, using respectively the ws\_type and ws\_dir properties.

You must define the connector-type property if you are running wdeploy on a web server machine.

#### **Additional required properties**

You may also be required to set other properties pertaining to either the action or the type of web application server you're using.

- Each property is described in detail in the table in the following section.
- The properties required with each wdeploy action are described in ["Action reference" on page 16](#page-15-0).

The properties required for specific web and web application servers are described in the following files, all located in the \$INSTALLDIR\deployment directory:

- the config.\* file for each web or web application server
- the wdeploy README file

### **Properties reference**

The following table lists the available properties for wdeploy.

There are further properties not documented in this document, see the README file.

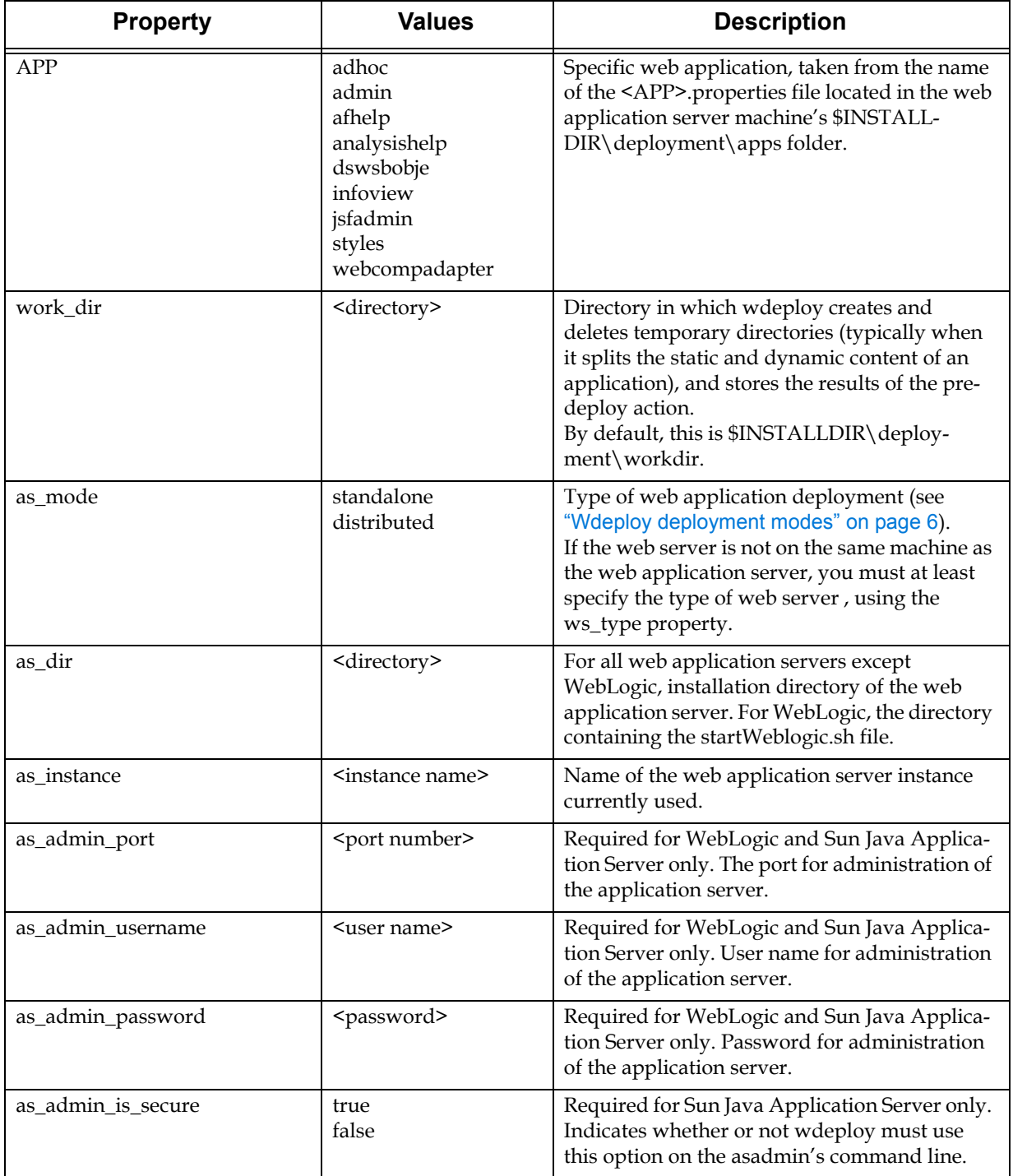

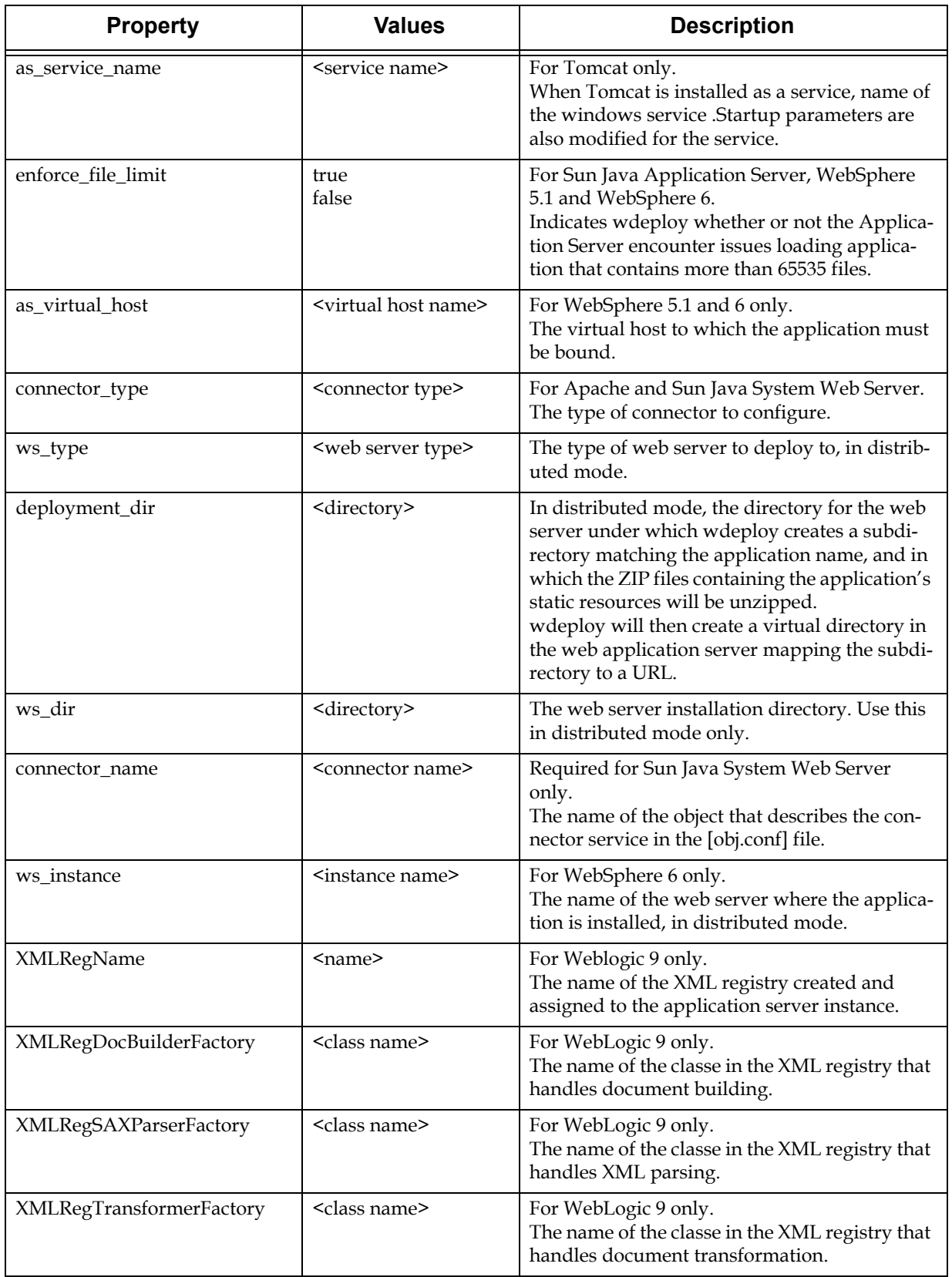

### <span id="page-15-0"></span>**Action reference**

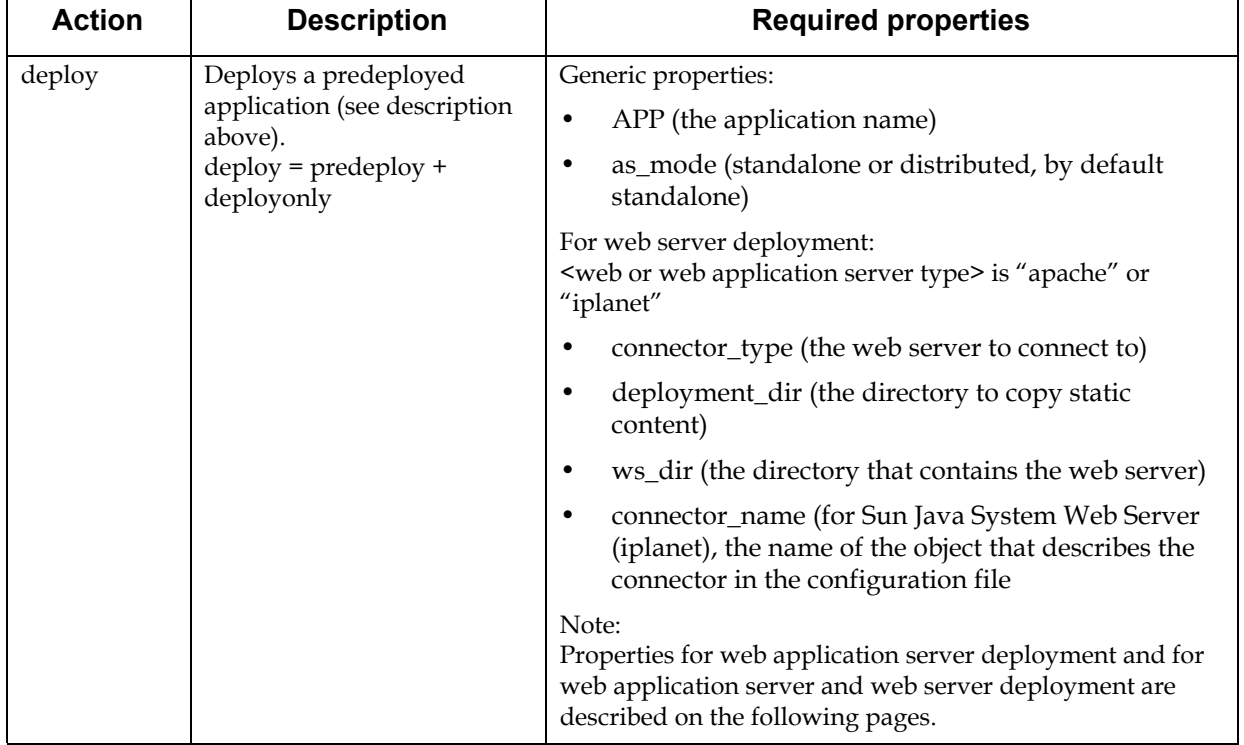

The Action parameter defines wdeploy's sequence of actions. Here is a summary of these actions, each of which is covered in more detail below:

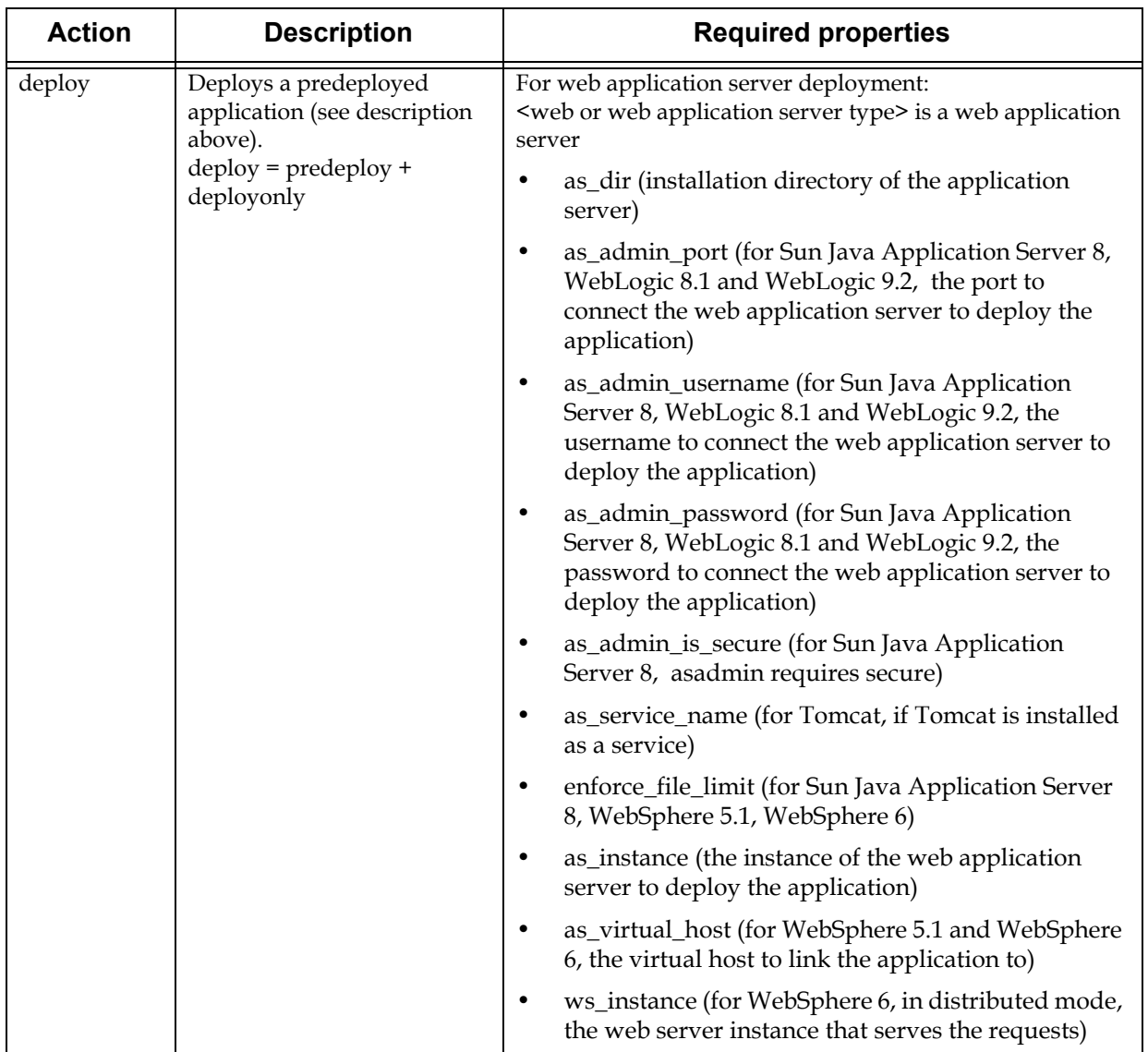

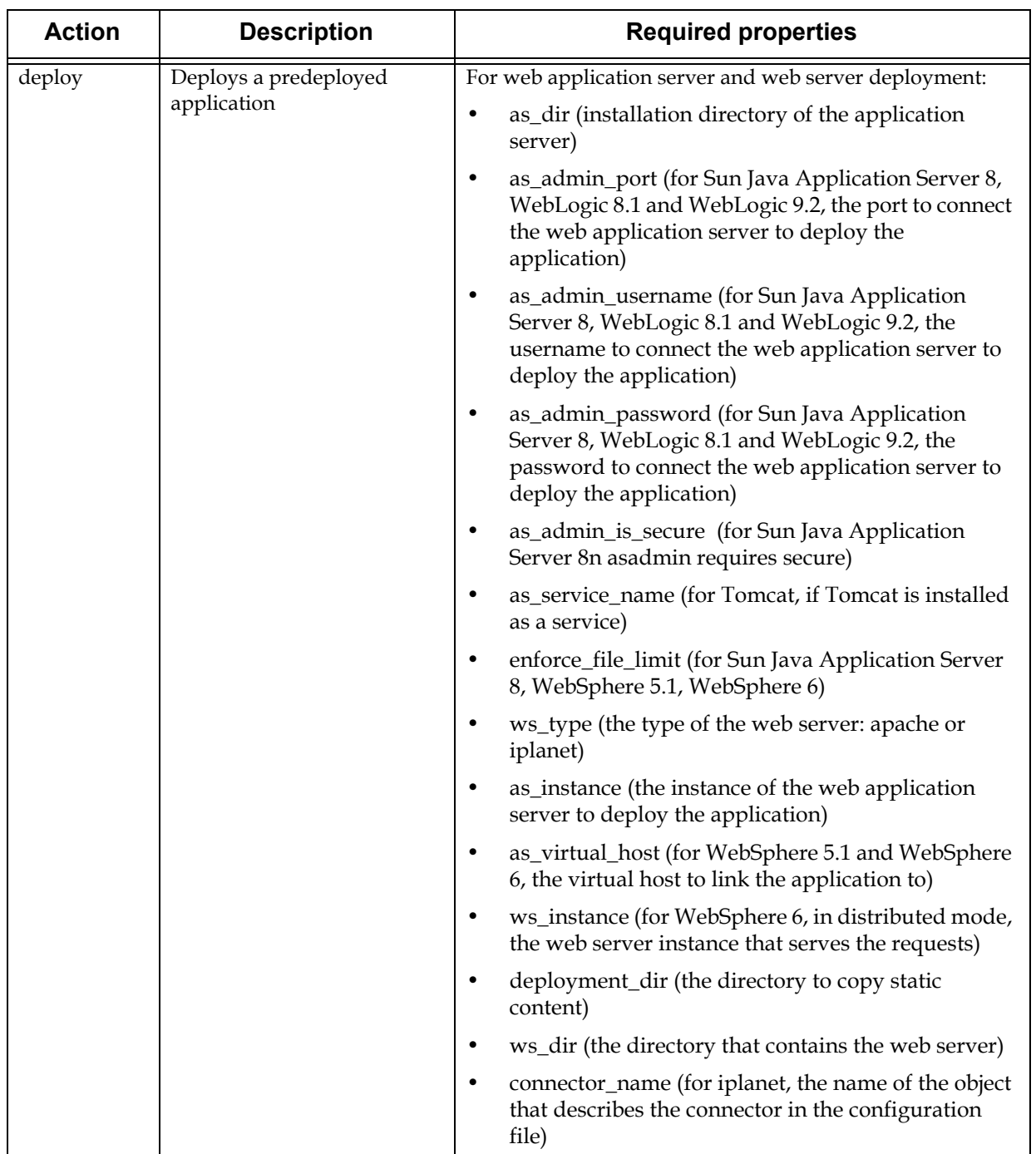

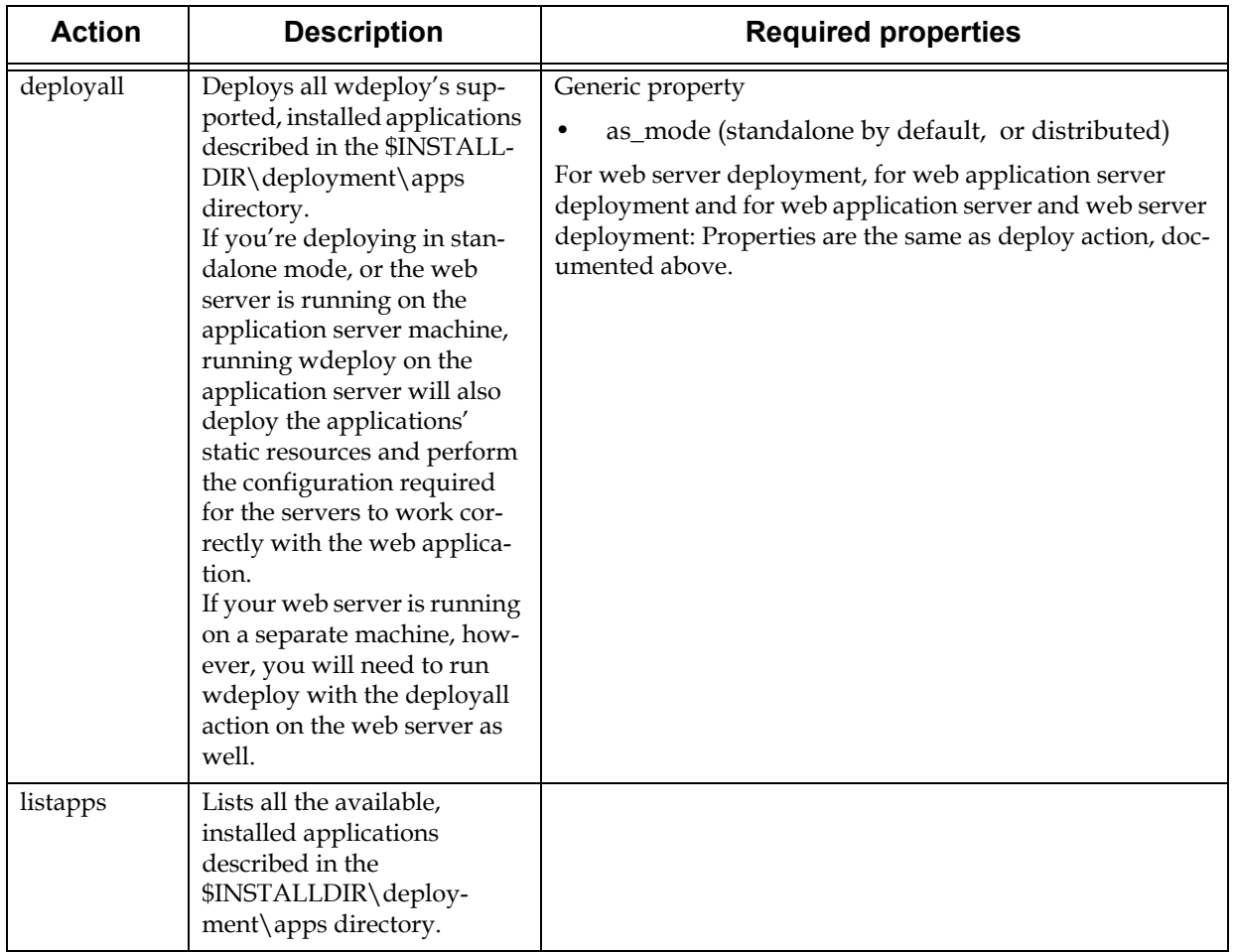

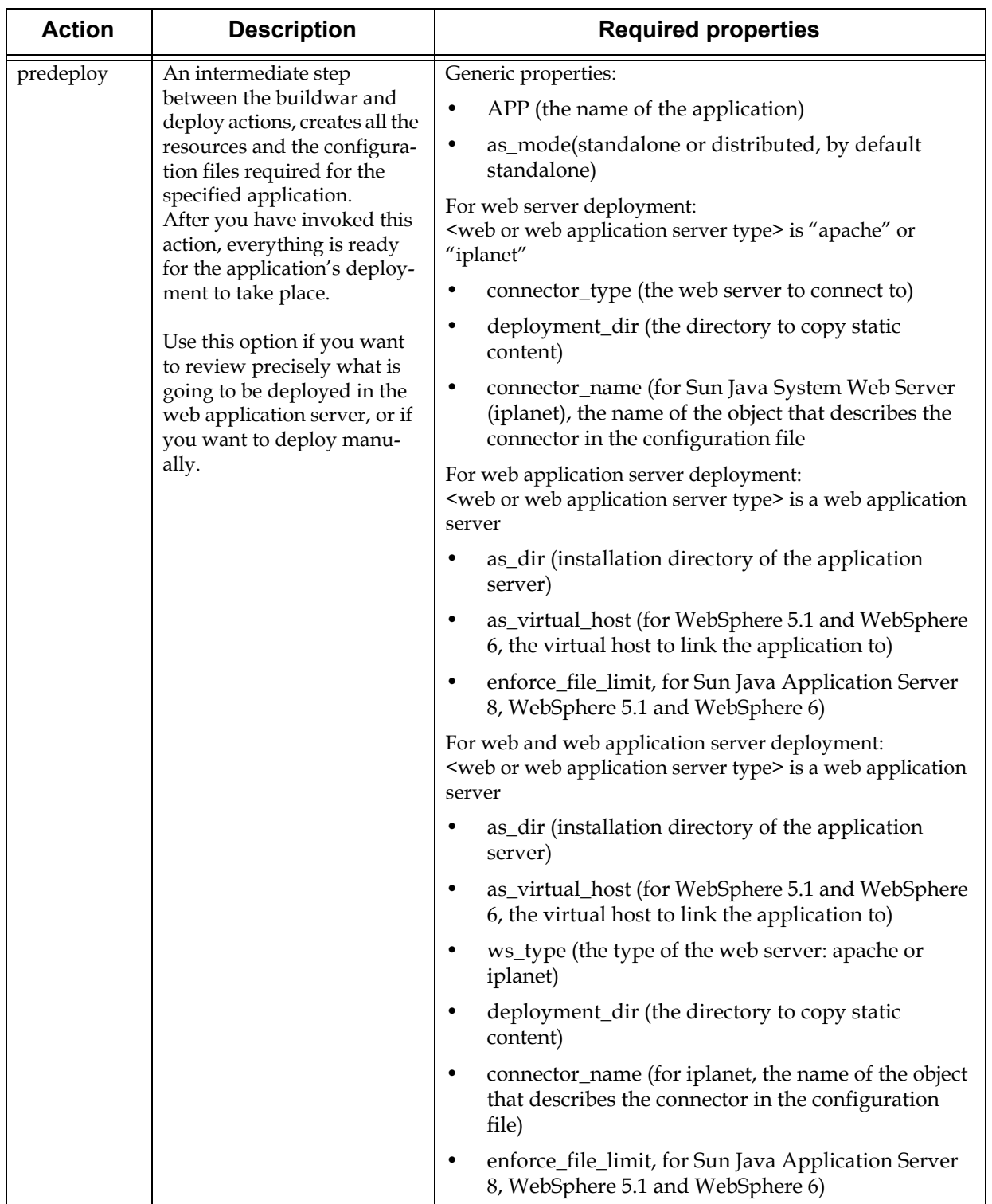

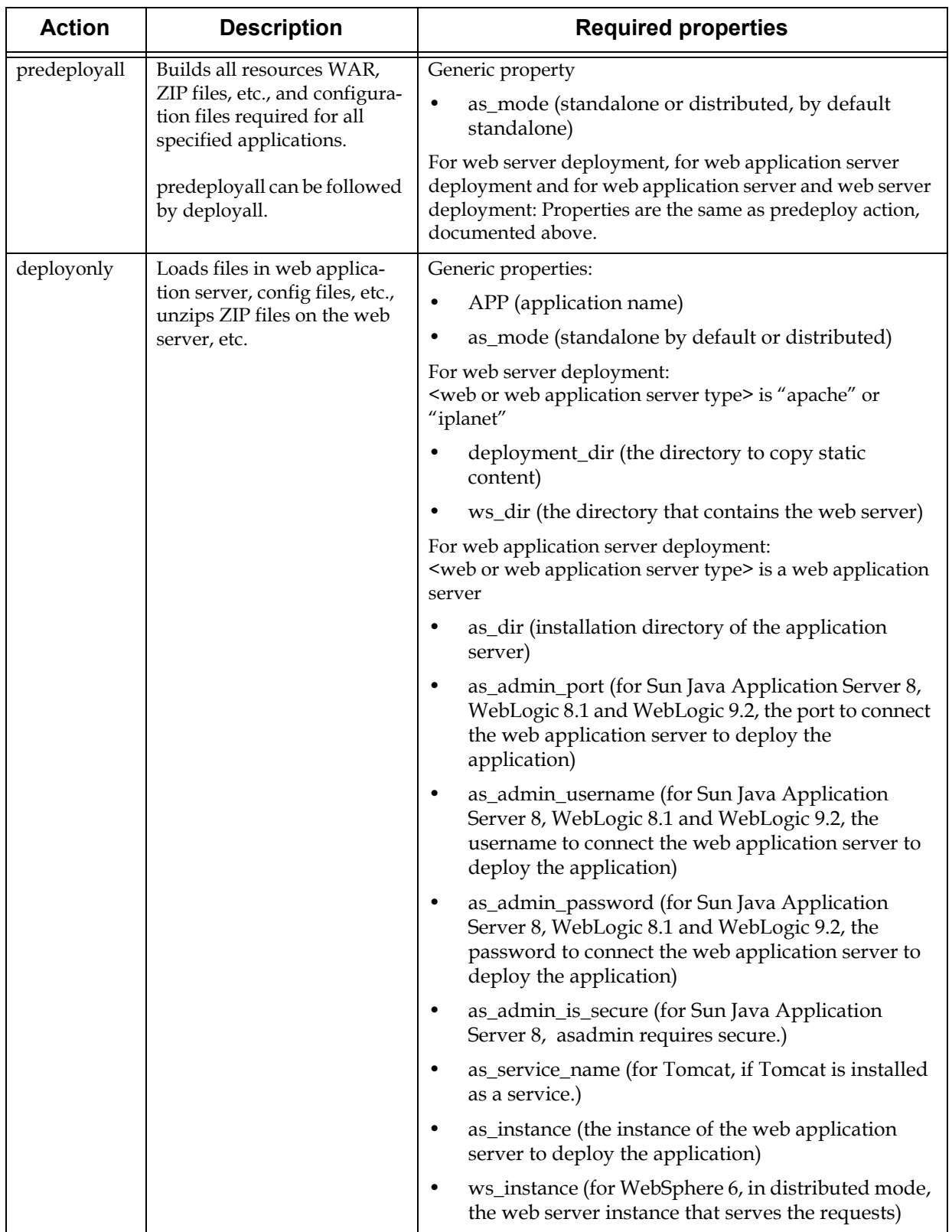

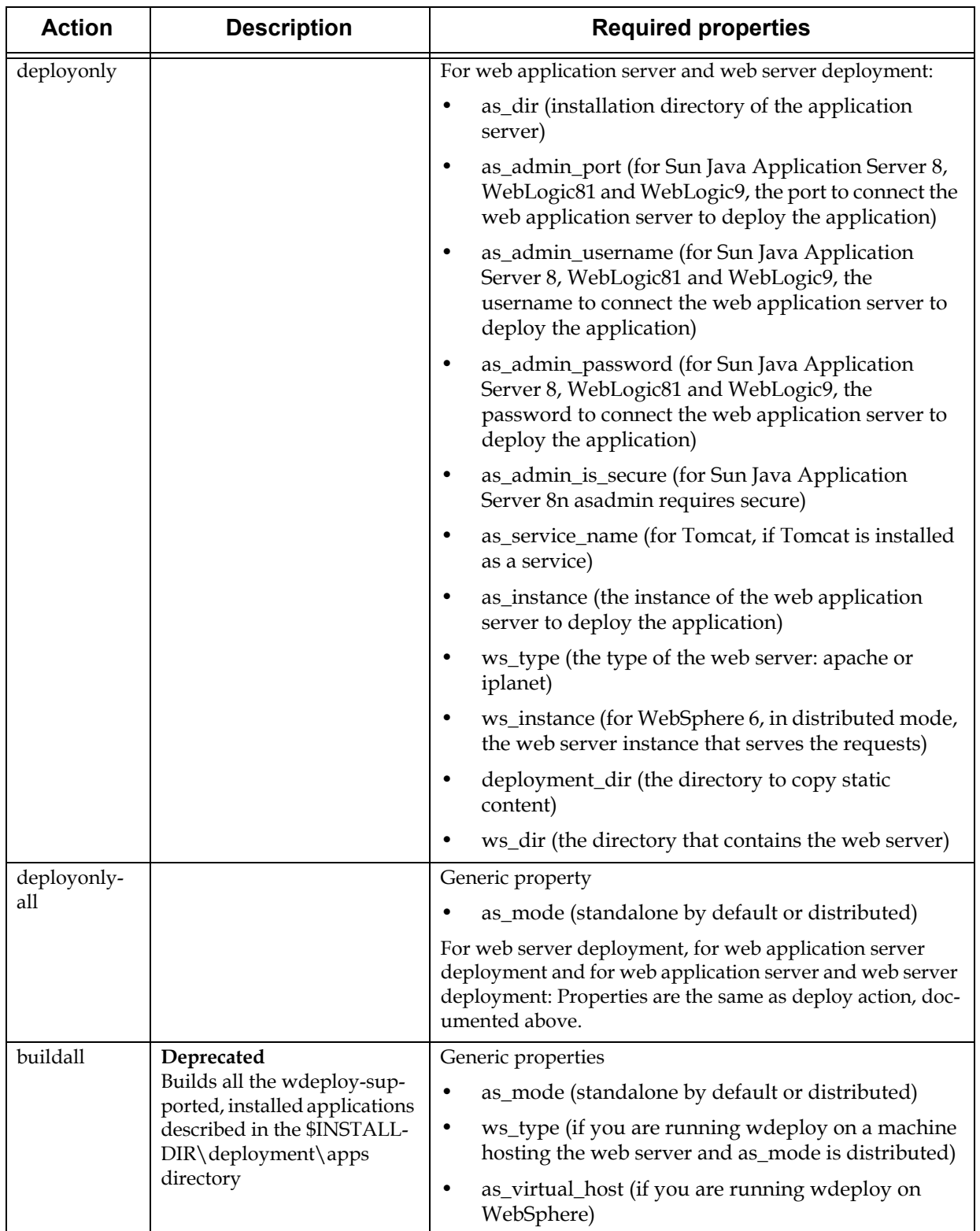

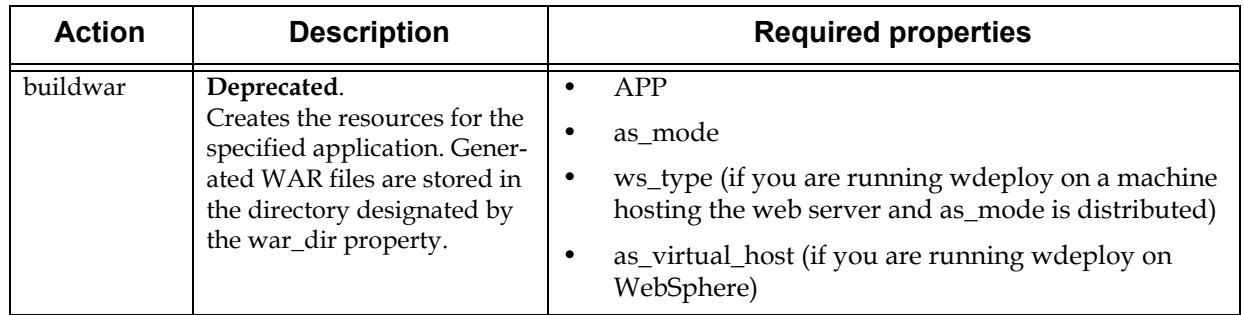